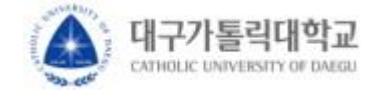

# **취업지원팀 시스템**

# **학생 매뉴얼**

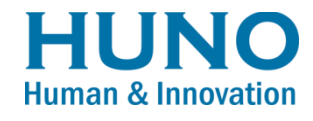

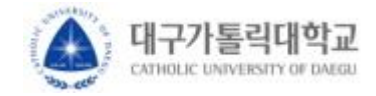

# ▪ 로그인 – 교내 학생

# ▪ **취업역량강화시스템 메인 페이지**

취업역량강화시스템에 접속합니다.

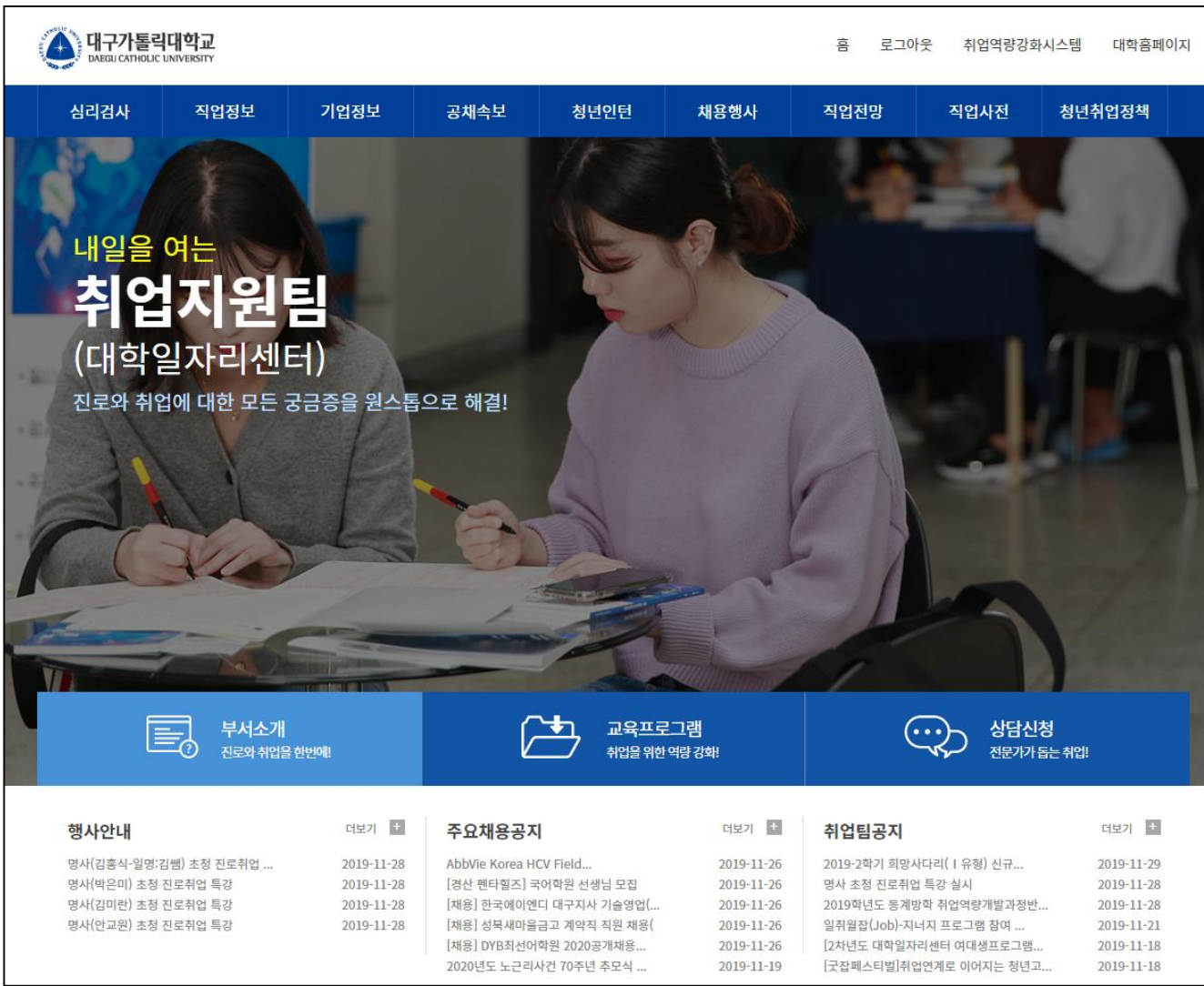

- **접속주소 : http://work.cu.ac.kr**
- **접속 방법** : 기존 포털과 동일한 ID/PW로 로그인이 가능합니다.
- 취업역량강화시스템의 주요 서비스가 메인화면에 배치되어 있습니다. 원하는 서비스를 클릭 하시면 해당 서비스 화면으로 즉시 이동이 가능합니다.
- 로그인이 필요한 서비스를 클릭하시면 자동으로 로그인 화면으로 이동합니다.

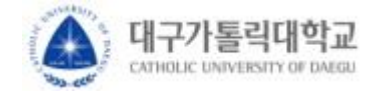

▪ 취업지원팀

## ▪ **취업지원팀 > HOME**

취업지원팀 서비스 메뉴를 이용할 수 있습니다.

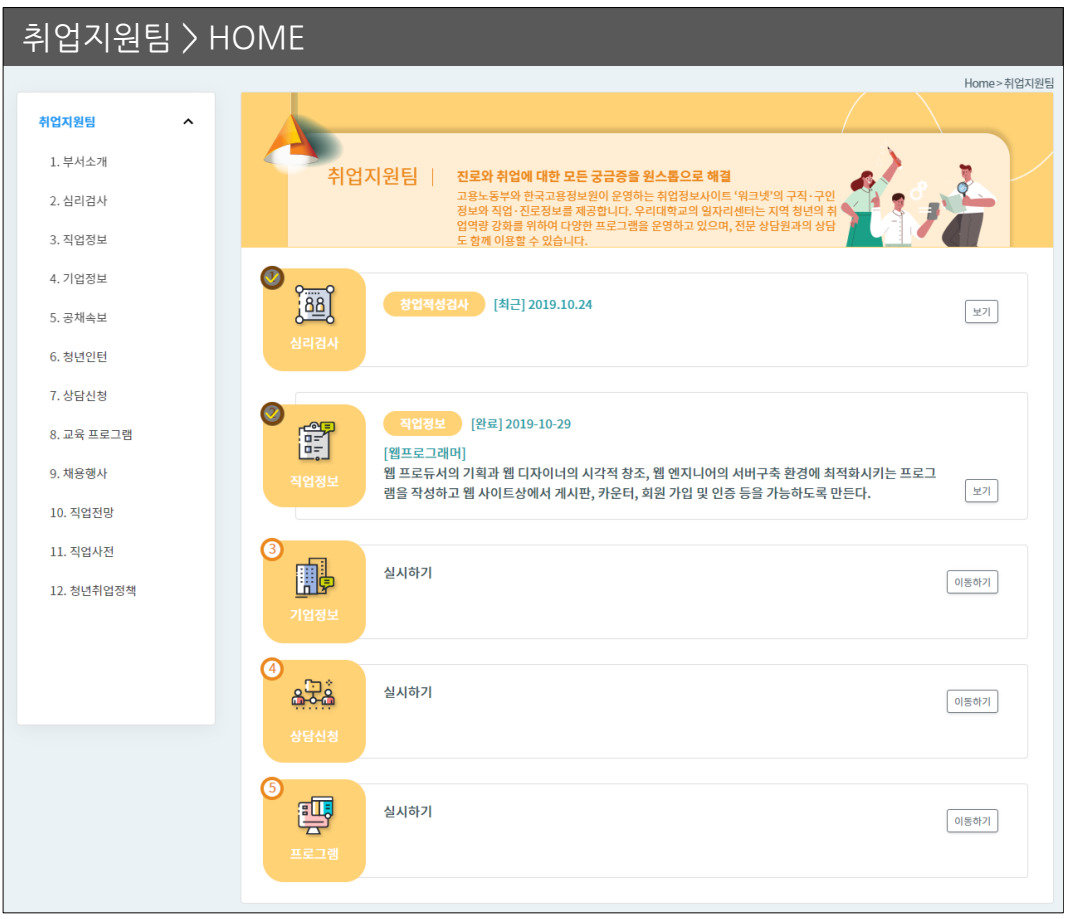

- HOME 화면에서는 주요 메뉴들의 진행 상황을 요약하여 출력합니다.
- 단계별 [이동하기] 버튼을 클릭하여 해당 메뉴 페이지로 이동할 수 있습니다.

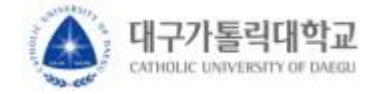

취업지원팀

#### ▪ **취업지원팀 > 심리검사**

워크넷 심리검사 5종을 실시하고 검사별 결과지를 확인할 수 있습니다.

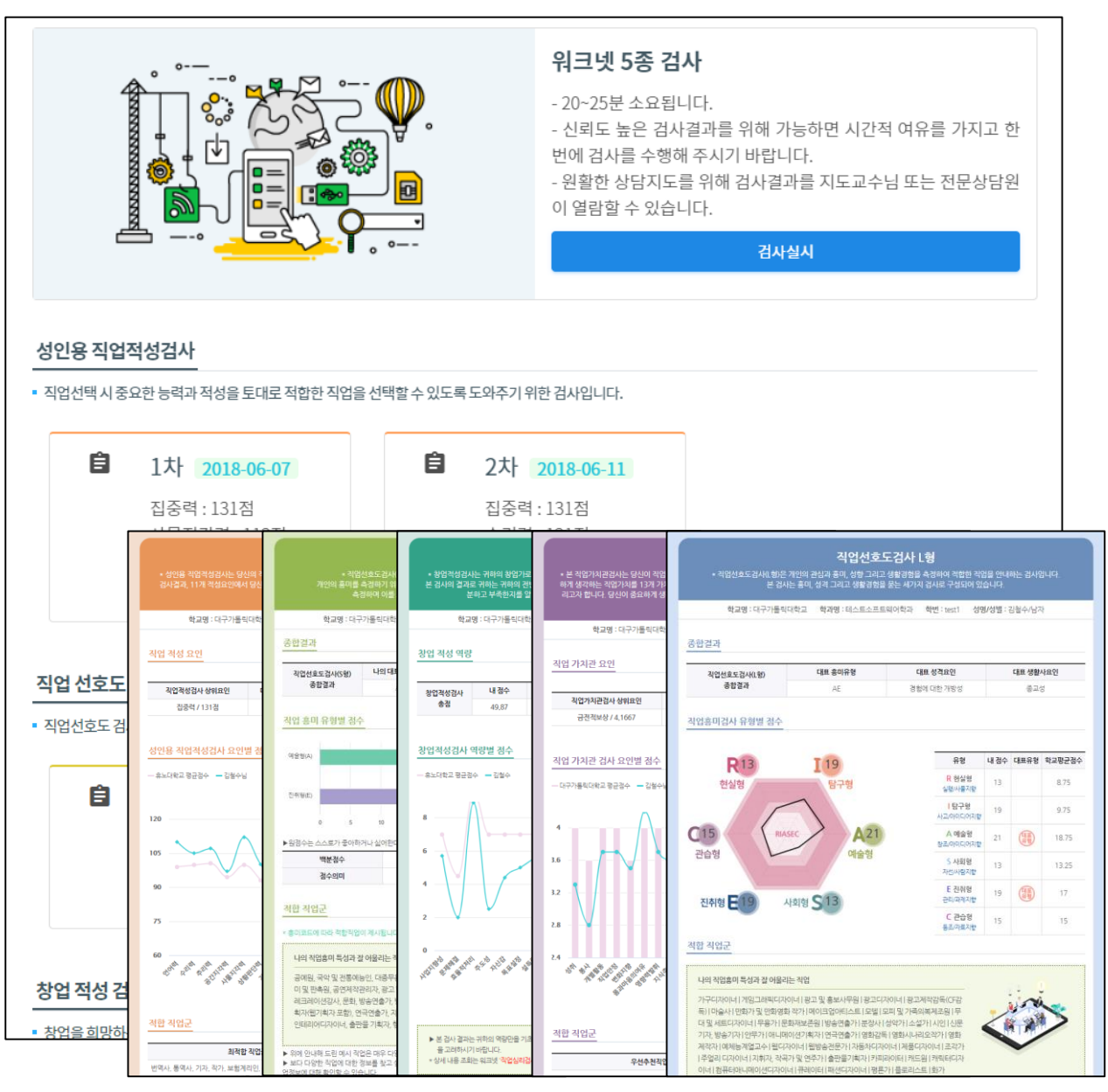

- [검사실시] 버튼을 누르면 '직업심리검사 워크넷 로그인' 페이지로 이동합니다.
- 검사 실시를 위해서는 **워크넷 회원가입/로그인**이 필요합니다. \*네이버, 카카오톡 아이디로 로그인하여 실시한 검사 결과는 이력관리시스템에서 확인할 수 없습니다.
- 요약 검사 결과 및 결과지를 확인할 수 있습니다.

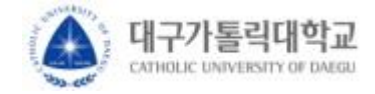

▪ 취업지원팀

# ▪ **취업지원팀 > 직업정보**

워크넷 기반 817개의 직업정보를 조회할 수 있습니다.

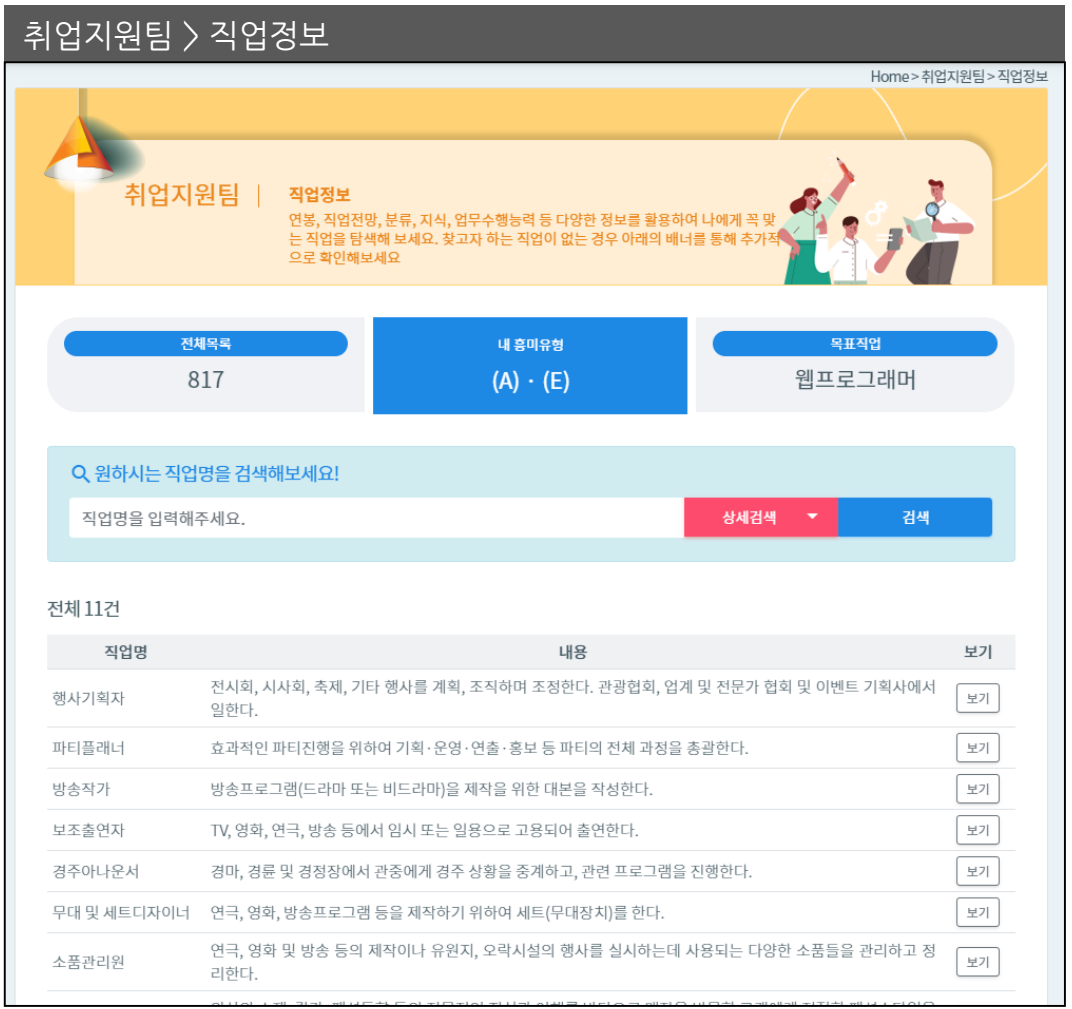

- 직업선호도검사S형 경사결과와 연계하여 '나의 흥미유형'에 따른 추천 직업이 제한됩니다.
- 눈길 끄는 이색직업, 테마별 직업여행, 직업전망 등 추가 직업 정보 조회를 위한 워크넷 페이지가 연계되어 있습니다,

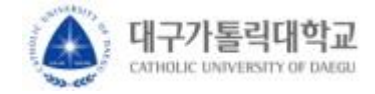

# ▪ 취업지원팀

# ▪ **취업지원팀 > 기업정보**

워크넷 기반 강소기업, 공채기업 정보를 조회하고 목표기업을 설정할 수 있습니다.

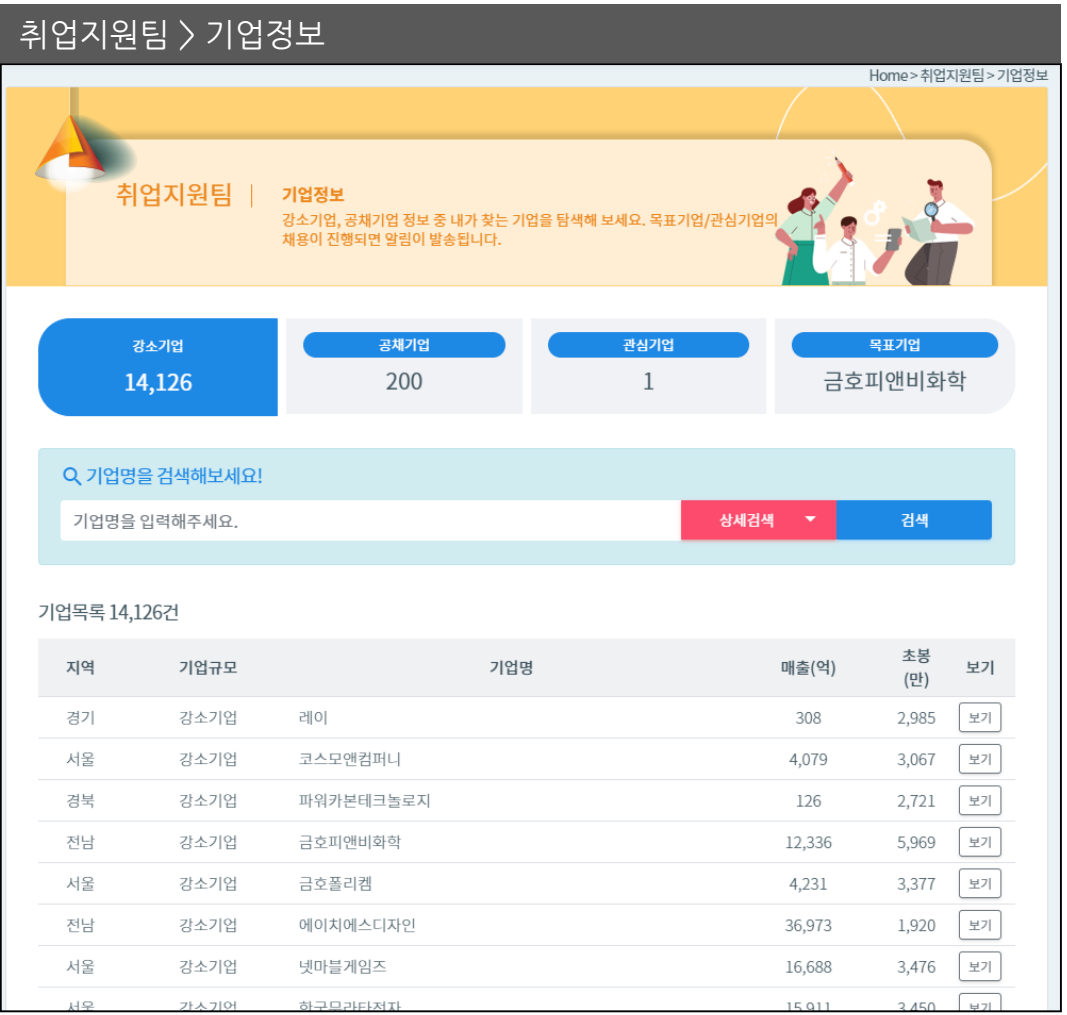

- 워크넷에서 제공하는 강소기업, 공채기업 정보를 조회할 수 있습니다.
- 기업정보를 조회하고 관심기업, 목표기업을 설정할 수 있습니다.
- 업종분류, 지역, 사업자 등록번호 등 더 상세한 정보로의 검색은 '상세검색' 탭에서 가능합니다.

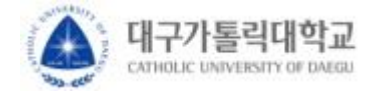

▪ 취업지원팀

## ▪ **취업지원팀 > 기업정보 > 크레딧잡 기업정보**

크레딧잡 기업정보를 통해 초임 연봉 정보를 확인할 수 있습니다.

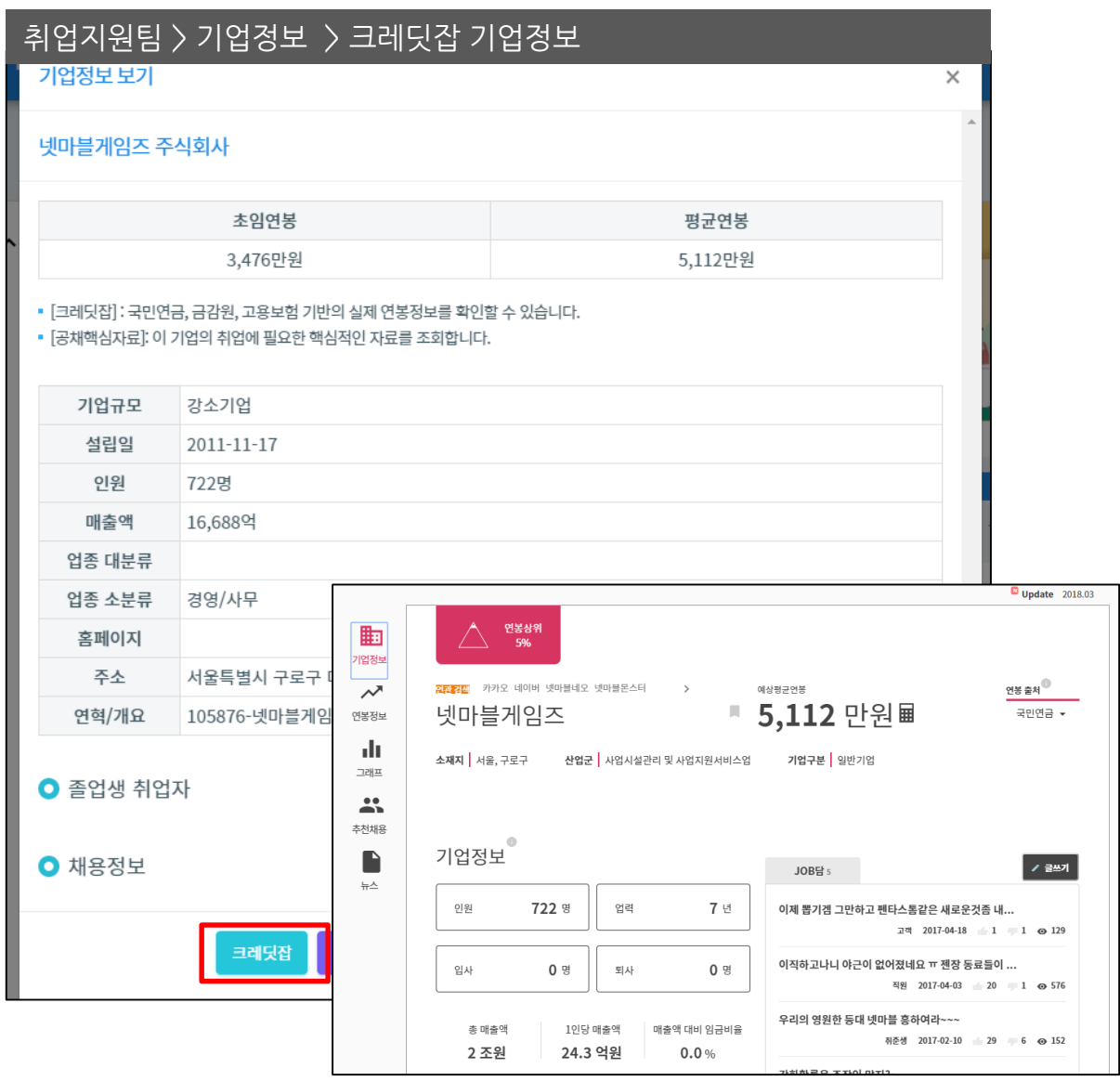

- 워크넷에서 제공하는 강소기업, 공채기업 정보를 조회할 수 있습니다.
- 기업정보를 조회하고 관심기업, 목표기업을 설정할 수 있습니다.
- 업종분류, 지역, 사업자 등록번호 등 더 상세한 정보로의 검색은 '상세검색' 탭에서 가능합니다.

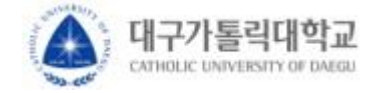

▪ 취업지원팀

#### ▪ **취업지원팀 > 공채속보**

- 워크넷에서 제공하는 공채속보들을 조회할 수 있습니다.

- 목표기업 및 관심기업의 채용이 진행되면 알림이 발송됩니다.

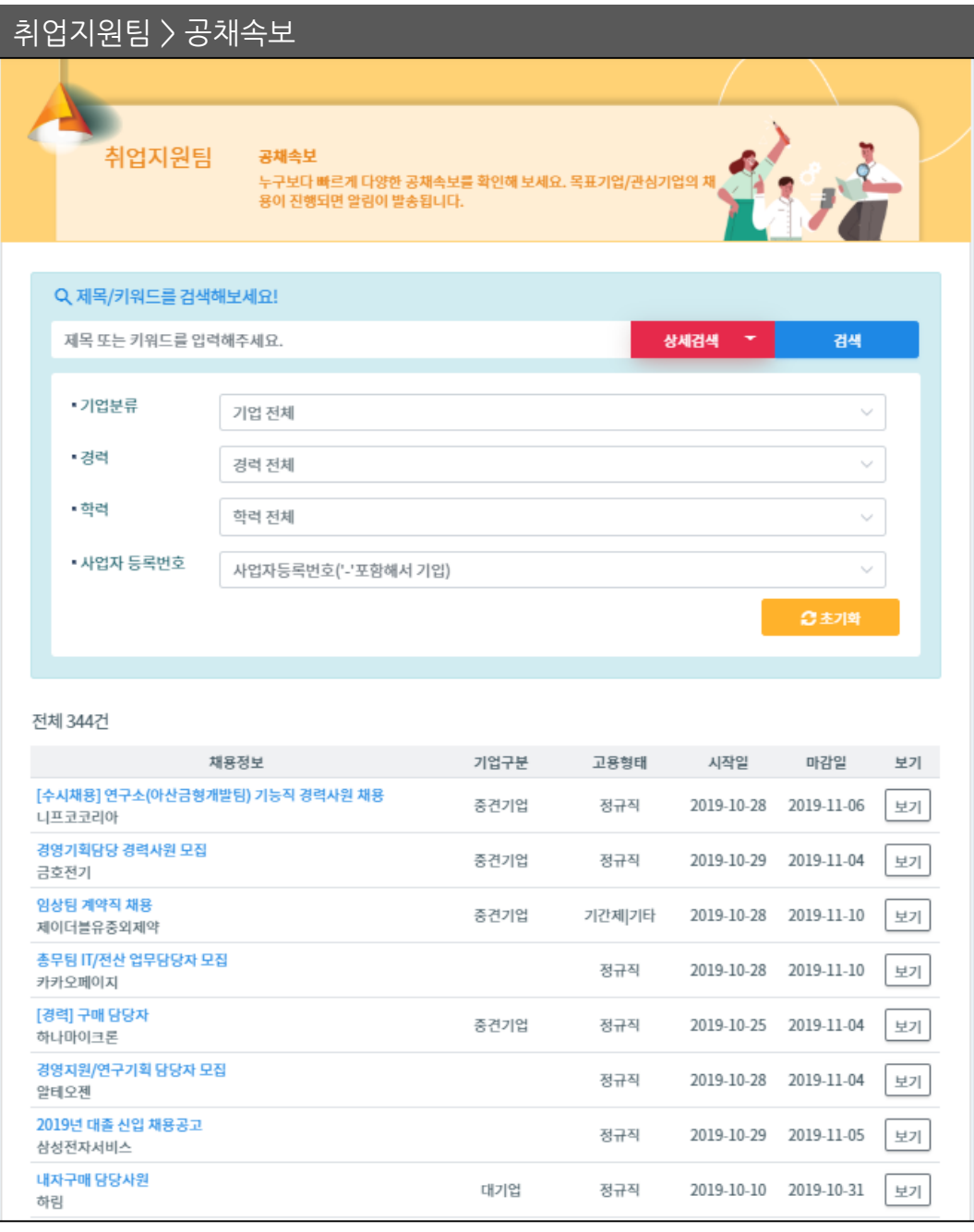

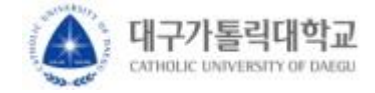

▪ 취업지원팀

## ▪ **취업지원팀 > 청년인턴**

- 워크넷에서 제공하는 청년인턴 채용정보를 조회할 수 있습니다.
- 근무지역, 직종에 따른 청년 인턴 정보를 검색할 수 있습니다.

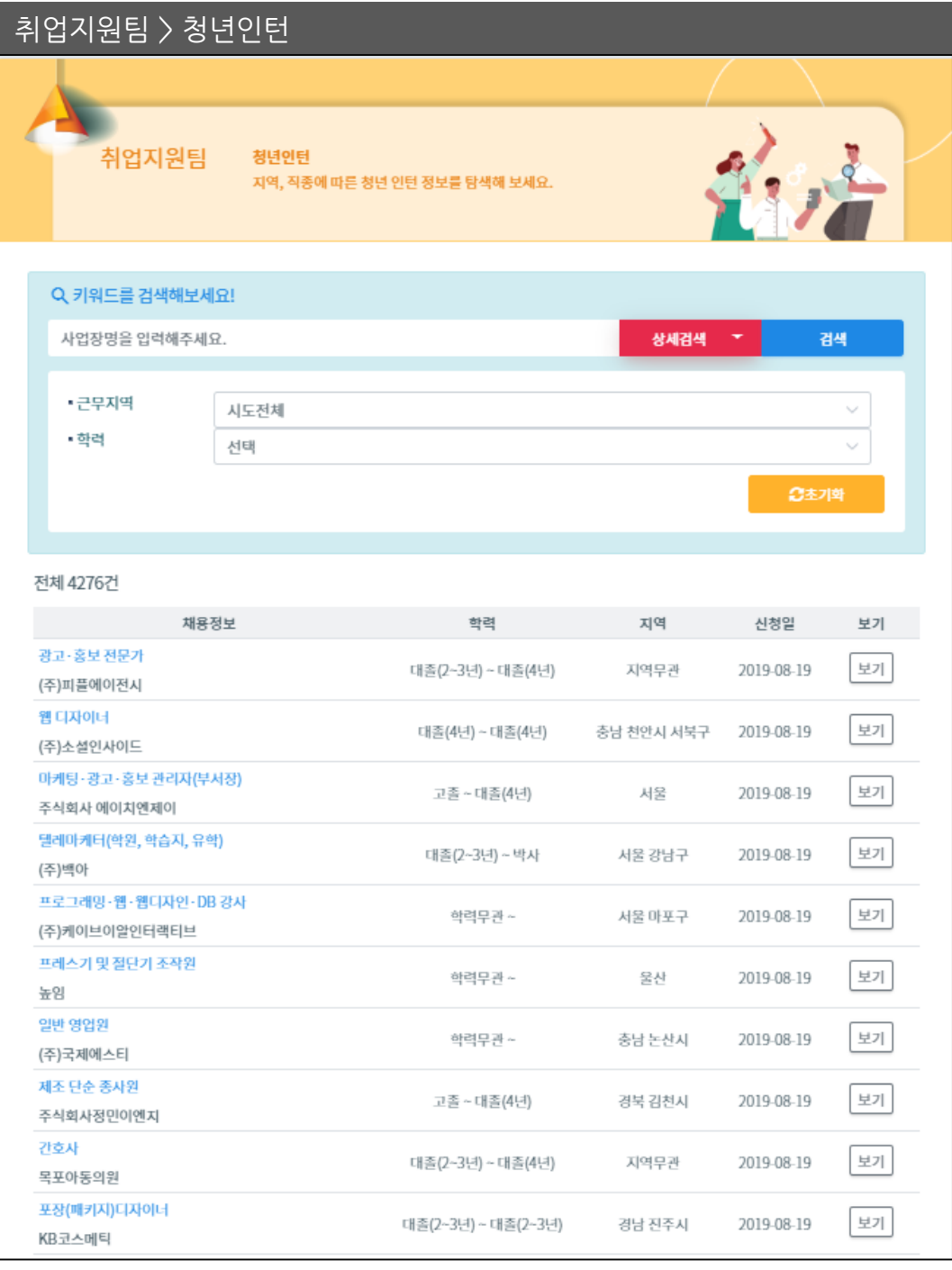

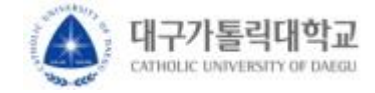

▪ 취업지원팀

## ▪ **취업지원팀 > 채용행사**

- 고용노동부와 고용센터에서 주관하는 채용행사를 조회합니다.

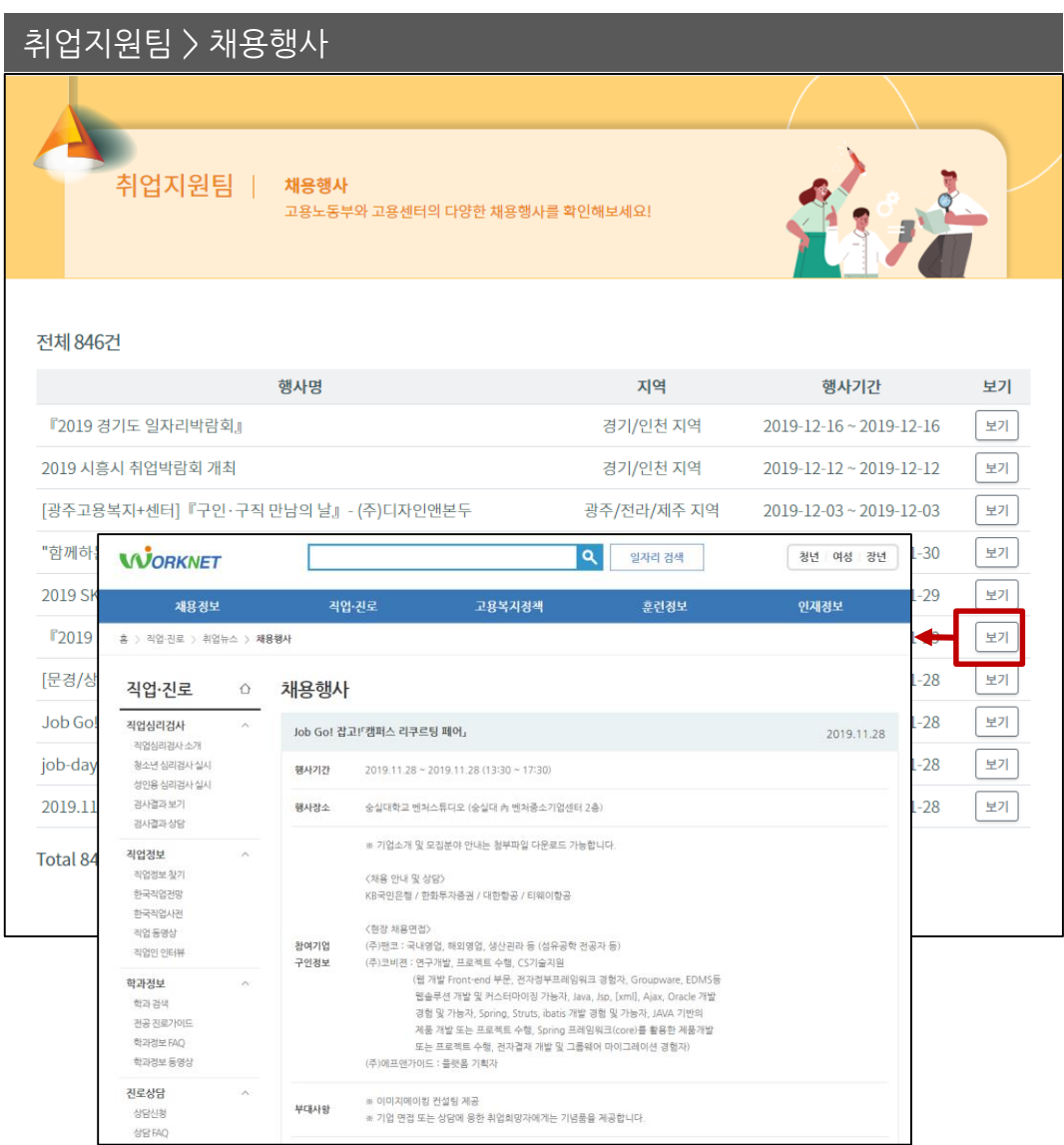

• [보기] 버튼을 선택하여 채용행사 상세 정보를 조회할 수 있습니다.

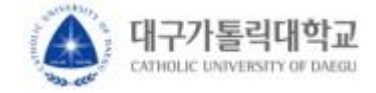

▪ 취업지원팀

# ▪ **취업지원팀 > 직업전망**

- 우리나라의 대표 직업들의 상세 정보와 직업 전망을 조회합니다.

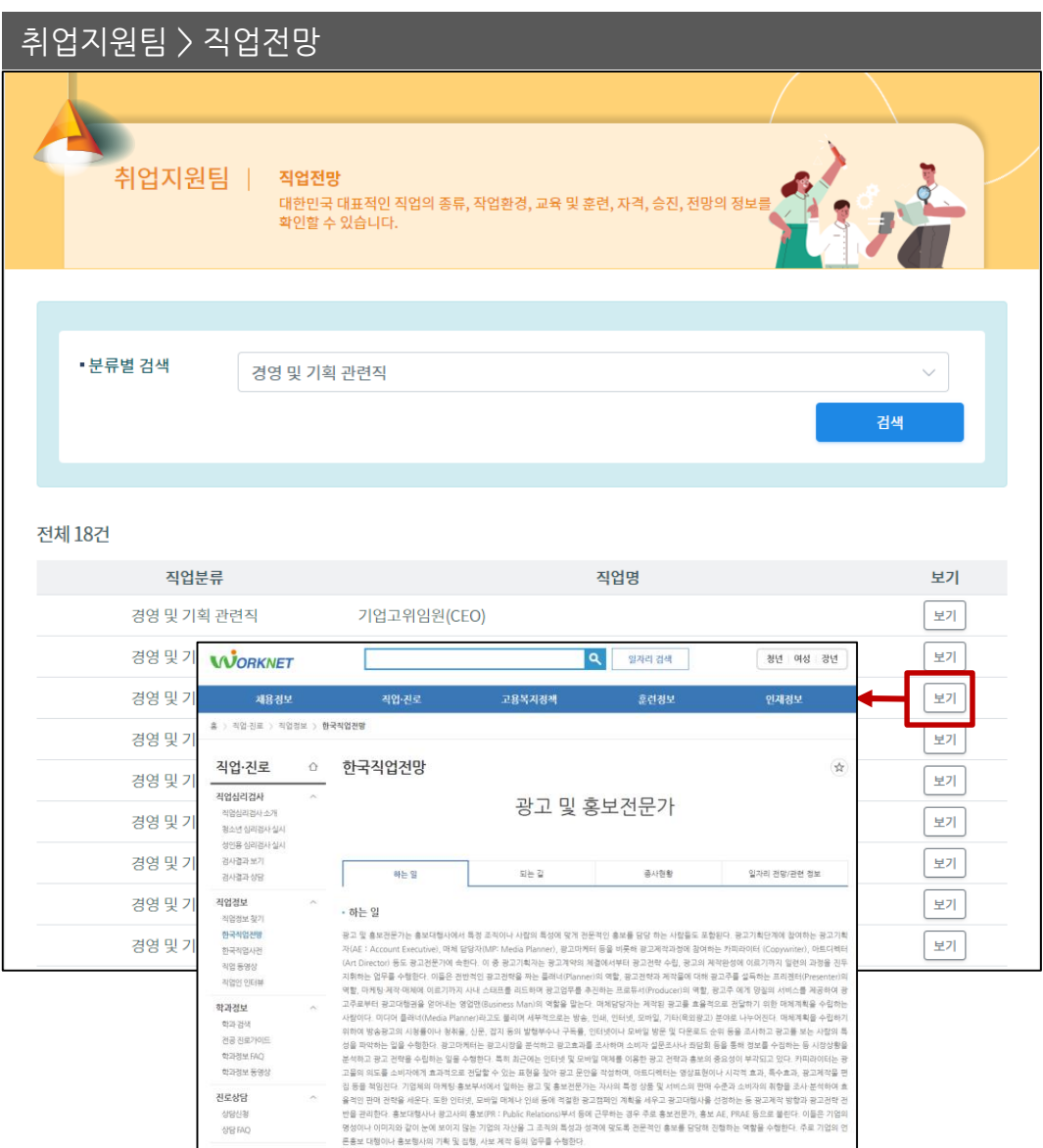

- '분류별 검색' 을 선택하여 분류별 직업 목록을 조회할 수 있습니다.
- [보기] 버튼을 선택하여 채용정보 상세 정보를 조회할 수 있습니다.

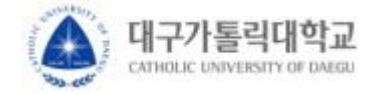

▪ 취업지원팀

# ▪ **취업지원팀 > 직업사전**

- 한국고용정보원이 발간한 직업사전을 조회합니다.

- 키워드를 입력하거나, 직종분류를 선택하여 직업을 조회합니다.

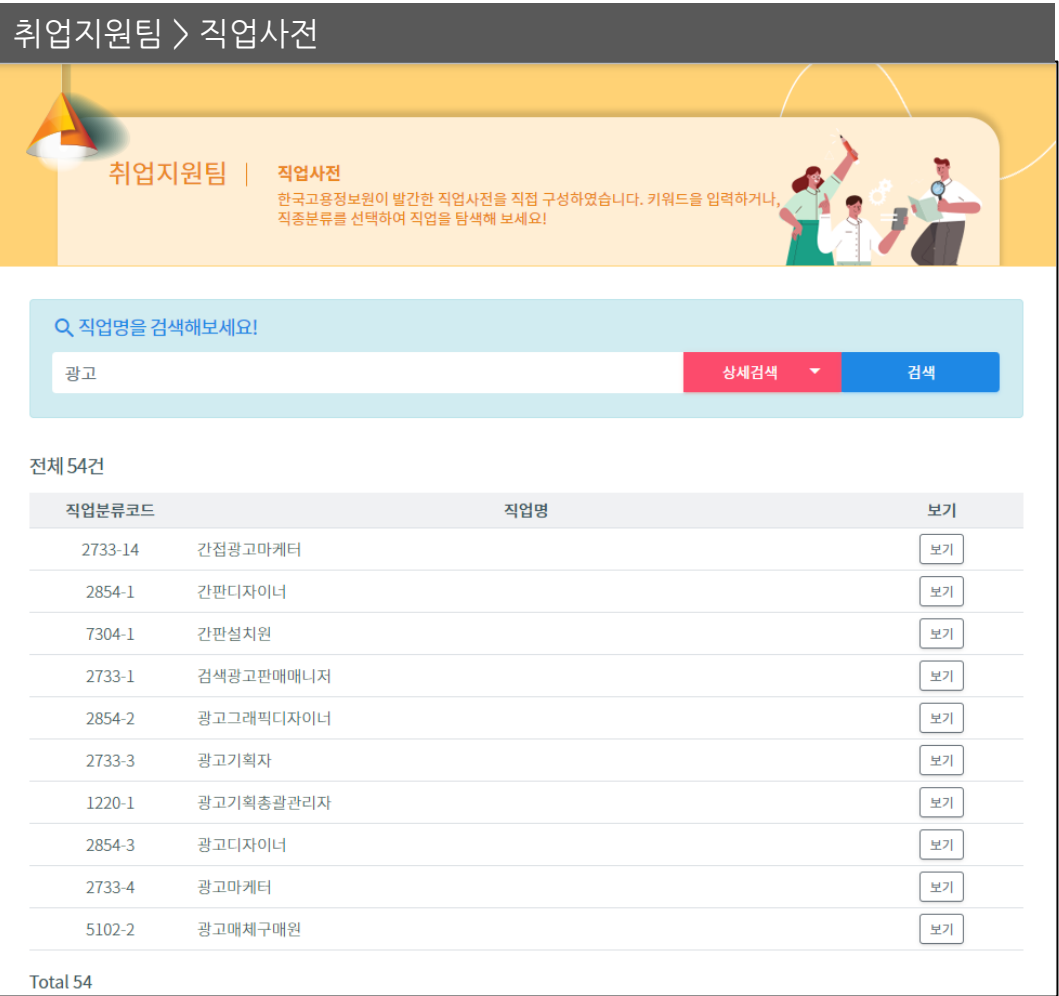

- 검색 창에 검색 키워드를 입력하면, 해당 키워드가 포함된 직업을 조회할 수 있습니다.
- [상세검색] 버튼을 눌러 직종분류로 직업을 조회할 수 있습니다.
- 키워드 검색과 직종분류 검색을 동시에 사용할 수 없습니다.
- [보기] 버튼을 선택하여 직업 상세 정보를 조회할 수 있습니다.

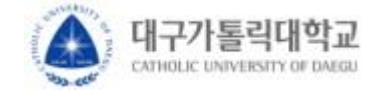

▪ 취업지원팀

# ▪ **취업지원팀 > 청년취업정책**

- 고용노동부, 대학, 지자체 등 정부에서 진행하는 청년 대상 취업정책을 조회합니다.

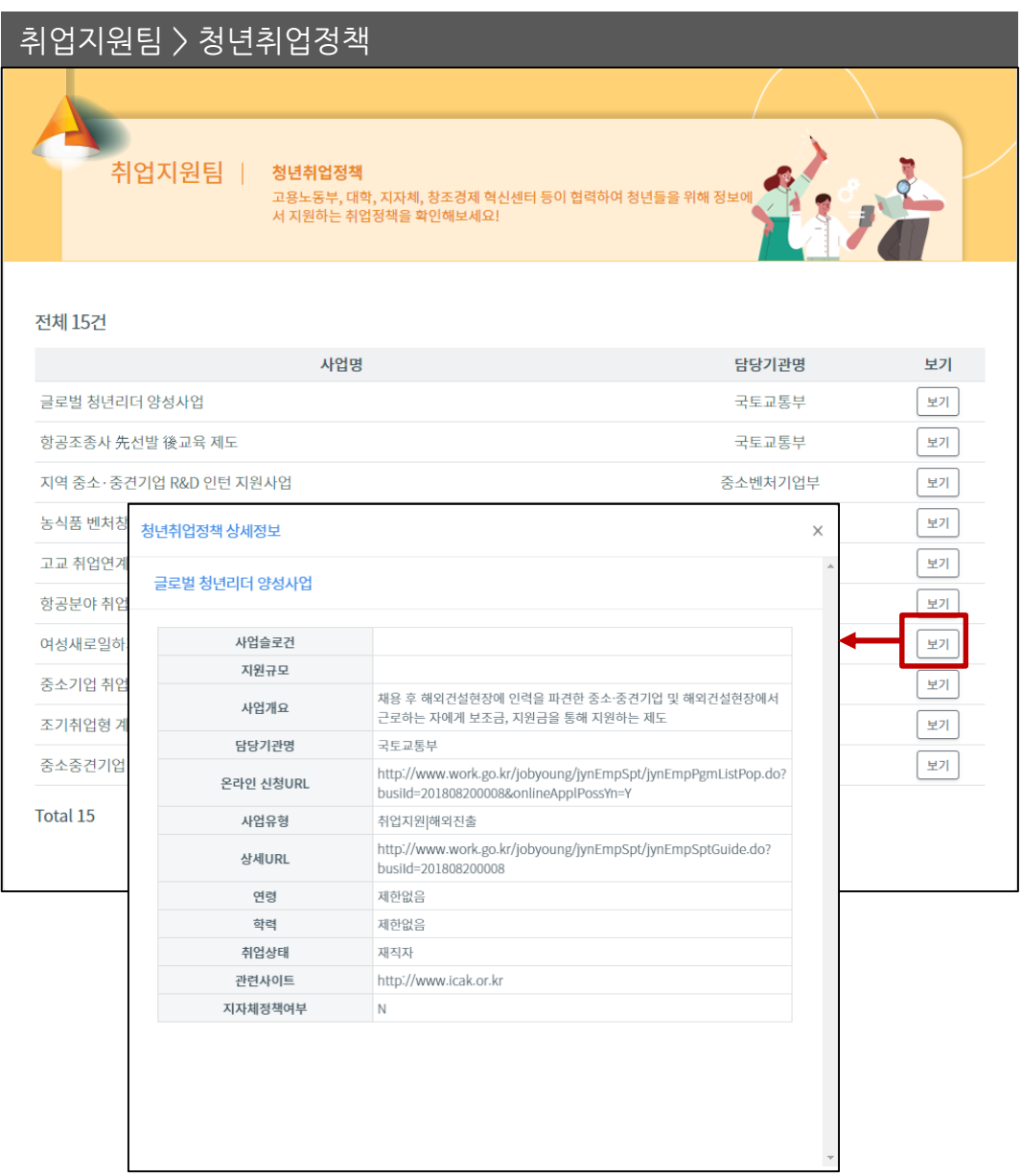

• [보기] 버튼을 선택하여 정부의 청년취업정책 상세 정보를 조회할 수 있습니다.